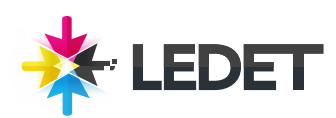

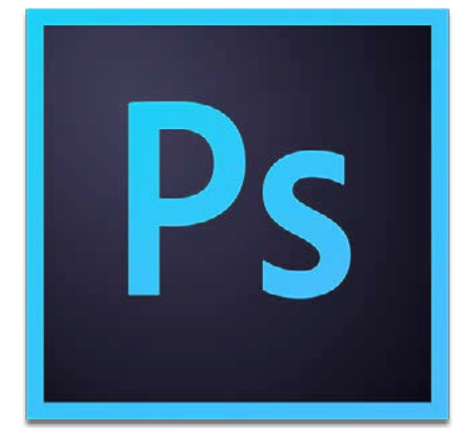

# **Photoshop for Photographers**

#### **Photoshop for Photographers Training Course Synopsis**

Photoshop for Photographers provides comprehensive Photoshop training targeting the needs of photographers. In this course, you will learn the fundamental skills used to enhance digital photos, including managing and correcting color, sharpening, making selections and adjustments, retouching, and printing from Photoshop.

# **Prerequisites for Photoshop for Photographers**

This class is appropriate for novice to intermediate level users of Photoshop. We also recommend that you have the Adobe Photoshop software before starting the class. You can purchase the software or obtain a trial version of it from the Adobe website.

## **What You Will Learn in Photoshop for Photographers**

Calibrating a monitor Setting up color and file handling preferences Resizing images Processing images in Camera Raw Creating, targeting, and moving layers Making selections and taking advantage of the Refine Edge feature Masking and selective sharpening Improving a photo using Content-Aware Fill and the Puppet Warp tool Enhancing color, tone, and contrast with Levels Improving under- and overexposure using blending Burning and dodging techniques Converting an image to black and white Retouching essentials Publishing images to the web

#### **Photoshop for Photographers Class Length and Time**

This class is 2 days long. Class time is 9:00 a.m.- 4:00 p.m. Breaks are scheduled throughout the day and lunch is typically scheduled 12-1. Students provide their own lunch.

# **Enrollment in Photoshop for Photographers**

Please see our Enrollment Page (http://www.ledet.com/enroll) for our enrollment form.

# **Photoshop for Photographers Course Locations**

We have training centers in Atlanta, Houston, Chicago, Denver, San Diego and Washington DC. We also offer classes at a network of rental facilities. We offer private onsite training and instructor-led, live online training. If coming to a rental facility, please double-check the location of your class with our office to make sure you get to the right location.

## **Goals for Photoshop for Photographers**

Sterling Ledet and Associates realizes the importance of education and we take pride in being able to offer you classes that are more custom fit to your needs. Call us at (877) 819- 2665 if you have any special questions or e-mail us at sales@ledet.com.

#### **Disclaimer**

Our goal is to make sure your class meets your objectives, not ours. Therefore, all of our outlines are treated as guides to help steer the workshop. This outline does not guarantee that all the topics listed will be covered in the time allowed. The amount of material covered is based on the skill level of the student audience. We may change or alter course topics to best suit the classroom situation.

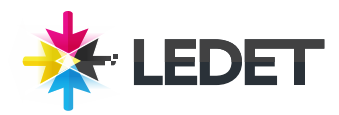

# **Photoshop for Photographers**

## **Lesson 1 - Getting Started with Bridge and Mini Bridge**

What is Adobe Bridge? Introducing the Bridge workspace Using Bridge to review and evaluate photographs Working with Bridge and Photoshop Introducing Mini Bridge Working with Mini Bridge

#### **Lesson 2 - Color Settings and Preferences**

Choosing your color settings HUD color picker preferences mage interpolation preferences Zoom preferences Interface preferences File-handling preferences Performance preferences Cursor preferences Guides and type preview preferences

#### **Lesson 3 - The Foundation of Color Management**

Introducing color management Two simple steps for more accurate color Opening and saving files with embedded profiles Why color settings and monitor calibration matter Creative tip: Setting up your studio Monitor calibration Color management resources

#### **Lesson 4 - Getting Started with Photoshop**

Introducing the Tools panel IWorking with the Tools panel IViewing and arranging documents ICombining multiple images IClosing multiple images IWorking with panels ICustomizing your workspace ICreating custom keyboard shortcuts IWorking with the Application bar and Full Screen view IWorking with a Wacom tablet

#### **Lesson 5 - Understanding Digital Images**

Bit depth 101 Introducing image size Resizing images Resizing by cropping Straightening an image Creative tip: Sizing images correctly

## **Lesson 6 - Camera Raw**

Introducing the Camera Raw preferences Opening images in Camera Raw Using the basic Camera Raw controls Color correction and white balance Processing multiple images Crop and compose Converting to black and white Camera raw workflow Saving images from Adobe Camera Raw

## **Lesson 7 - Layers**

Introducing transparency Introducing layers Working with layers Aligning layers Creating new layers Organizing layers Layer style effects Creating a clipping mask Targeting and moving layers Layers shortcuts

#### **Lesson 8 - Masking Selections**

Using the Magic Wand Using the Quick Select tool to remove a background Using the Quick Select tool for creative color effects Using the Marquee Selection tool Using the Magnetic Lasso tool Using the Polygonal Lasso tool Making color range selections Using Refine Edge to improve selections Using Refine Edge with a color range Introducing paths Creating a path selection Using a path selection to improve color

## **Lesson 9 - The Masking Panel**

Introducing masking Deconstructing how masking works Masking defined Refining masked edges

Building a mask based on color Changing a color using a mask Masking and selective sharpening Using the Mask panel controls Quick Mask mode

## **Lesson 10 - Custom Borders**

Creating a custom border using masking Using pre-built borders Exploring sample image frames

#### **Lesson 11 - The Adjustments Panel**

Introducing the Adjustments panel Using Hue/Saturation and the Target Adjustment tool Adjusting brightness and contrast Working with vibrance and saturation Working with adjustment layer presets

## **Lesson 12 - Levels**

Introducing levels Enhancing color and tone with levels Modifying color and contrast with levels Using levels to make subjective color shifts Using levels and masking Creative tip: Checking in

# **Lesson 13 - Curves**

Introducing the Curves dialog box Demystifying curves Using curves to modify color, contrast, and tone Combining selections and masking with curves Creating hand-painted masks Enhancing a portrait with hand-painted masks Using curves to enhance color Using multiple curves adjustments Using, modifying, and saving curves presets

#### **Lesson 14 - Blending Modes**

Creative tip: Blending two elements Introducing blending modes Blending modes visualized Blending multiple images together Using blending modes to remove white or black Improving overexposure using blending Improving underexposure using blending Blending shortcuts

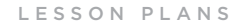

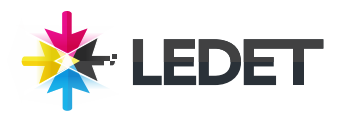

# **Photoshop for Photographers**

## **Lesson 15 - Color Correction**

Correcting color with the eyedroppers Correcting color and tone with the eyedroppers Correcting color with Camera Raw Camera Raw color correction with a color chart Color-correcting skin by the numbers

# **Lesson 16 - Enhancing Colors**

Replacing color Replacing color with Hue/Saturation Modifying color with Selective Color Modifying multiple colors with Selective Color Creating dramatic sunset colors Using Color Balance to improve sunrise colors Using Color Balance, selections, and masks together Improving a family portrait with Color Balance Creative tip: Shoot more

#### **Lesson 17 - Burning and Dodging**

Creative tip: The digital darkroom Introducing the Burn and Dodge tools Using the Burn and Dodge tools Enhancing dimension with the Burn and Dodge tools Improving tone with the Burn and Dodge tools Using Soft Light for burning and dodging Darkening with the Soft Light blending mode Adding contrast to the highlights

#### **Lesson 18 - Black-and-White Conversion**

Introducing black-and-white conversion IConverting a portrait to black-and-white IConverting a landscape to black-andwhite IAdding grain and tone to a black-andwhite image ICreative tip: Seeing beyond color

# **Lesson 19 - Filters**

Adding lens flare Adding film grain Introducing Smart Filters Applying Smart Filters

## **Lesson 20 - Removing Noise**

Reducing noise with Surface Blur Using the Noise Reduction filter Advanced noise reduction using channels

## **Lesson 20 - Image Cleanup**

Using the Dust and Scratches filter Removing dust and scratches with masking Introducing the trio of healing tools Using the Healing and Clone Stamp tools Healing along edges and areas of contrast Healing and patching Using Content-Aware Fill Using multiple content-aware tools for the best results Making multiple selections with Content-Aware Fill Deleting unwanted elements Removing a garment strap with spot healing Cleaning up an image with spot healing, cloning, and healing

### **Lesson 22 - Retouching Essentials**

Creative tip: Leaving crumbs Whitening teeth Improving eyes Changing eye color Enhancing makeup Removing blemishes Softening skin Reducing shadows around eyes Reducing and removing wrinkles around eyes Improving highlights and shadows Changing body size and shape with Liquify Modifying the body with Puppet Warp

#### **Lesson 23 - Correcting Distortion and Perspective**

Using the Lens Correction filter Removing distortion with Automatic Lens Correction Improving a portrait with Lens Correction Using Free Transform to correct perspective Using Puppet Warp to correct perspective Changing a portrait with Puppet Warp

## **Lesson 24 - Sharpening**

Introducing Smart Sharpen Smart Sharpen demystified Smart Sharpen and masking Using Smart Sharpen on small details Using the Unsharp Mask filter High Pass sharpening an image

## **Lesson 25 - Getting Images Online**

Resizing for the web and email Sharpening for the web and email Correcting color for the web and email Saving and exporting images for the web and email Creating a web gallery Sharing photos online

#### **Lesson 26 - Printing**

Desktop printing recommendations Creating a PDF layout and contact sheets Resizing and sharpening for a specific print size Using Soft Proof to preview the print

Using the Print dialog box Choosing printer settings